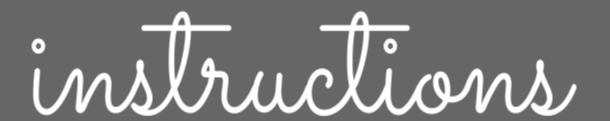

# Level UP: Figurative Language Review Game

#### Overview

Students go through the different levels of the game answering figurative language questions.

Students are awarded points for each question they get correct.

### Links

Link to Google Slides: Game Board

Google Form: Level UP: Level 1

Google Form: <u>Level UP: Level 2</u>

Google Form: Level UP: Level 3

Google Form: Level UP: Final Round

Google Form: Level UP: Bonus Round

Google Form: Level Up: Point Board

## Preparation

- Download and save all of the pieces of the game to your drive.
- In order to make the slides interactive, you will need to hyperlink the Google Forms to the mushroom images on each slide. Click here to learn how to hyperlink.
  - o **Slide 3:** Level Up: Level 1 Google Form
  - o **Slide 4:** Level Up: Level 2 Google Form
  - o **Slide 5:** Level Up: Level 3 Google Form
  - o Slide 6: Students will review notes before final round
  - o Slide 7: Level Up: Final Round Google Form
  - o **Slide 8:** Level Up: Bonus Round Google Form (Attach to treasure box)
- This can be done individually, with a partner, in a small group.

### Level UP Game

- Students will go through each slide.
- When they click on the mushroom, it will take them to a Google Form.
- Students will answer the questions on the Google Form and receive immediate feedback.
- They will record the number they got correct on their point board.
- After they finish the Google form, students will go back to the game board and move on to the next level.

# Assigning the Level Up Game

- Click File —> Publish to Web
  - o Change the Auto-Advance slides to every minute
  - Copy the link and share it with your students. This will allow your students to go
    through the game without seeing the slides on the side or being able to move or delete
    items.
  - o Share the point board with your students and let them calculate their final score.